# OBC サポート技術情報

OBC 定型文書

# 社員別メモ機能で、社会保険料の変更を社員に通知する方法。

## ■ 対象製品

この資料は、以下の製品について記述したものです。

#### 給与奉行 / シリーズ

※ご利用の奉行サプライの支給明細書が、連続用紙または単票用紙の「6101:単票支給明細書 (4101:単票給与明細書)」の場合には、メモは印字できません。

### ■ 手順

社会保険料の変更を通知する月の給与処理をした後に、以下の操作をします。

1.[給与賞与]-[給与処理]-[給与明細書メモ入力]メニューを選択します。

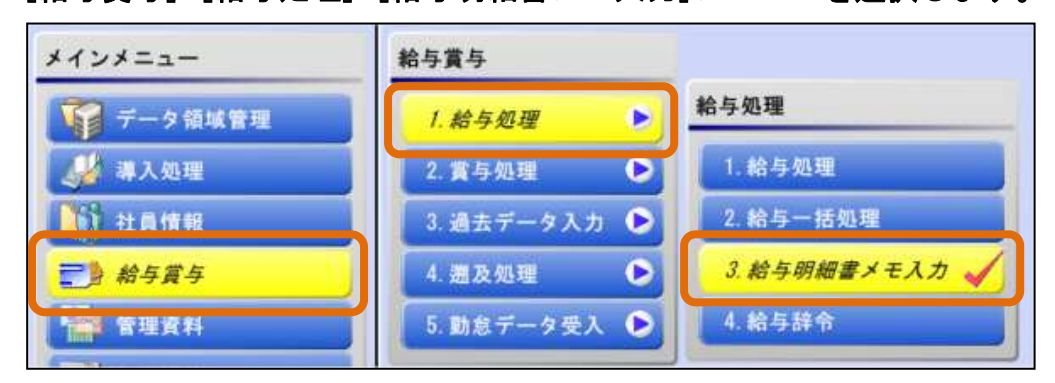

2.[給与明細書メモ入力 - 条件設定]画面で、集計対象と集計方法を設定して、 [社員別メモ]ボタンをクリックします。

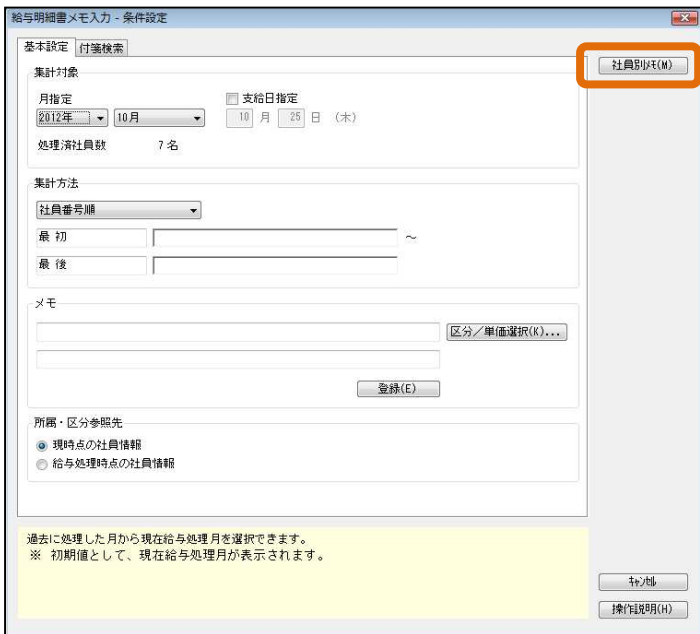

3.[給与明細書メモ入力]画面が表示されますので、社員ごとに保険料の変更を 通知する旨の文章を入力します。

※F6[一括変更]キーを押すと、複数の社員に一括でメモ入力ができます。

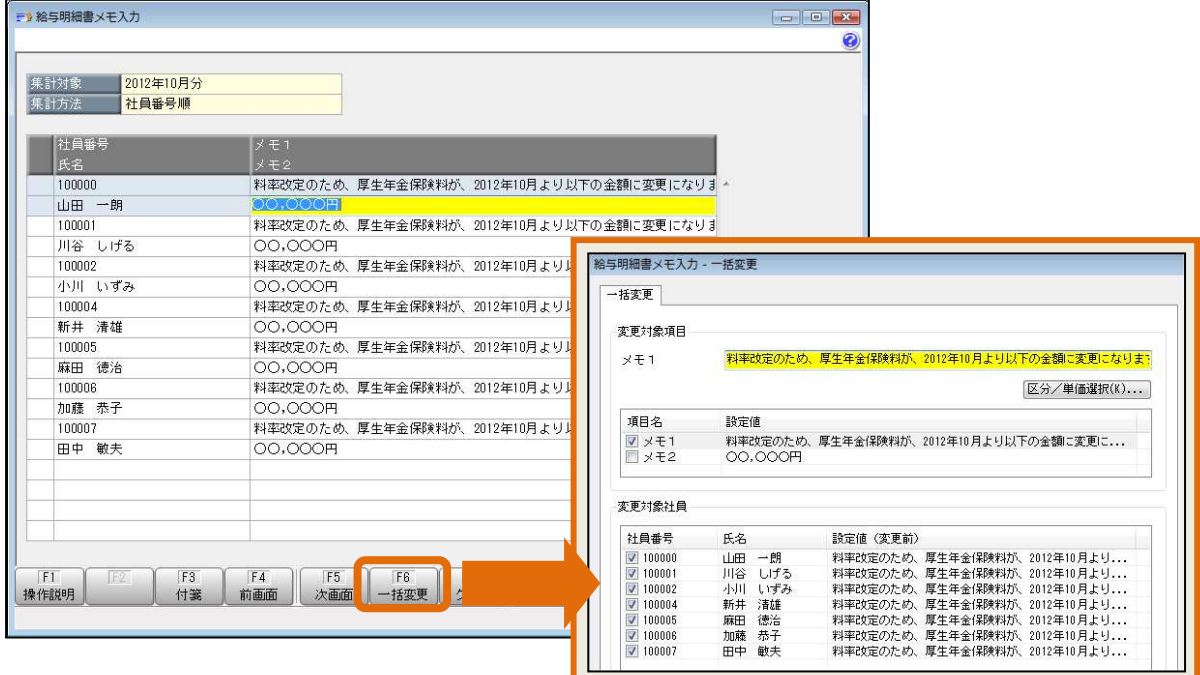

- 4.F12[登録]キーを押して登録し、[給与明細書メモ入力]メニューを 終了します。
- 5.[給与賞与]-[給与処理]-[給与処理]メニューで、明細書のプレビュー画面を 確認します。

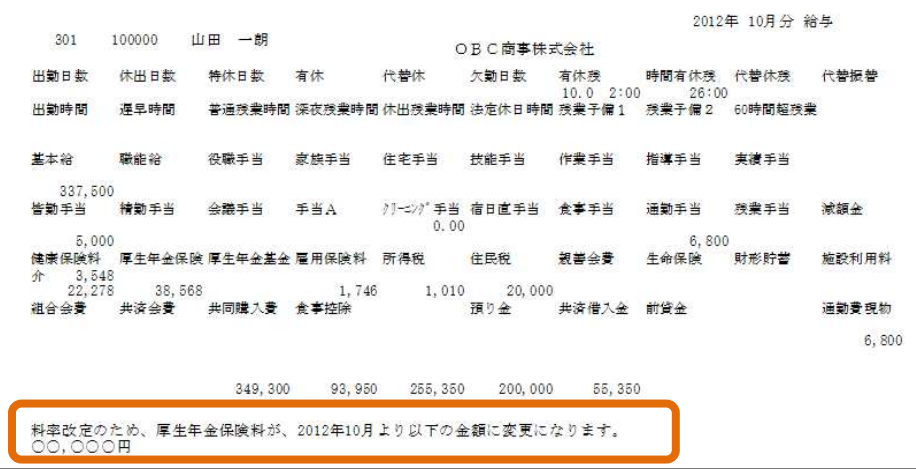

以 上